UMSL acknowledges that many students use names other than their legal name to identify themselves. Student can update their preferred name in MyView. Adding a preferred name does not change a student's official name as a part of their educational record. Your official name is your legal name.

Your official name is used for financial aid, international student I-20's and other documents required by the university. Preferred names will be displayed in the MyView student center, MyView class roster, and MyView grade roster. Additionally, a preferred name may be displayed in other university maintained software applications such as Canvas or MyConnect.

To add or update a preferred name follow these steps:

- 1. Log into [MyView](https://myview.umsl.edu/psp/csprds/?cmd=login)
- 2. In the left hand menu navigate to Self-Service > Campus Personal Information > Names
- 3. Select the "Add a New Value" button

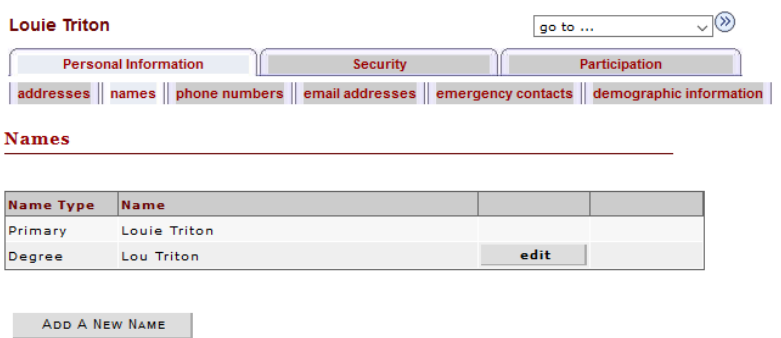

- 4. Use the dropdown menu in the **Name Type** field to select **Preferred**
- 5. Enter your preferred **First Name**.

6. **NOTE:** The field for last name is active however it cannot be updated through MyView. You can update your last name via thi[s form.](http://www.umsl.edu/~registration/files/name-address-change.pdf) Return the completed form to the Registration and Records Office.

7. Select **Save** 

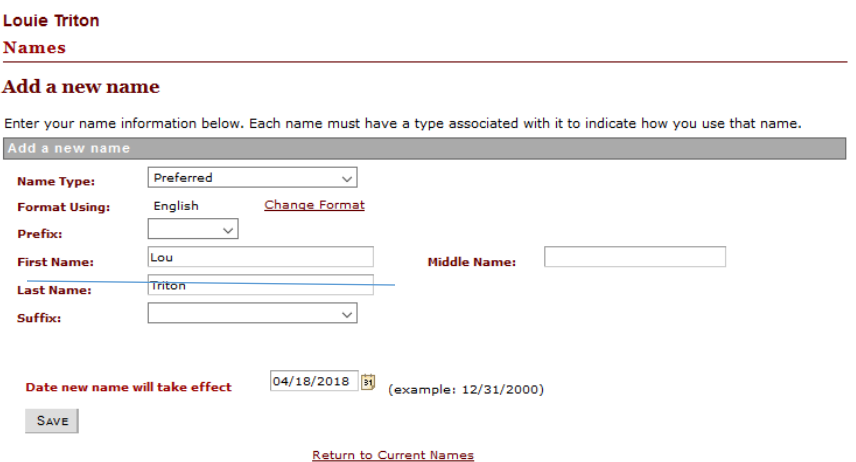

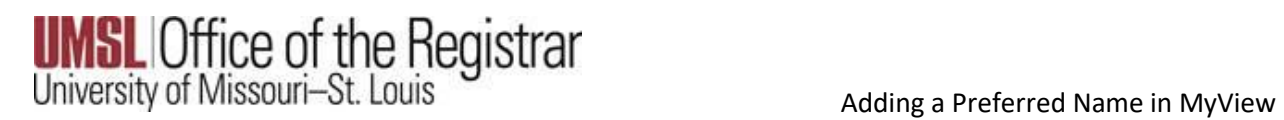

8. You will receive a confirmation message that the Save was successful. Select the OK button

9. You now have access to **edit** or **delete** the **preferred** name.

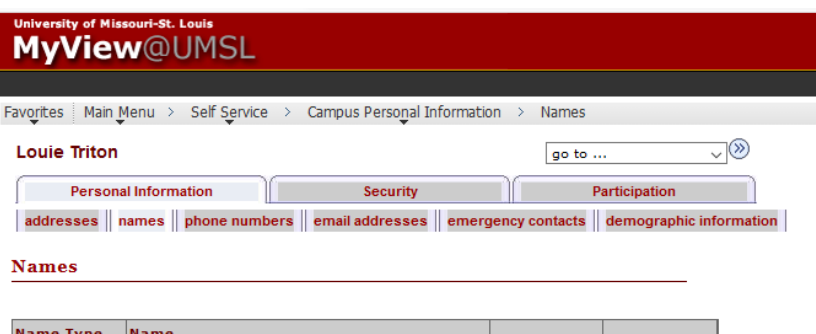

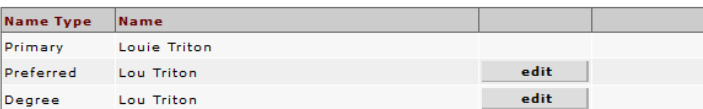